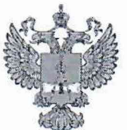

ФЕДЕРАЛЬНОЕ АГЕНТСТВО ПО ТЕХНИЧЕСКОМУ РЕГУЛИРОВАНИЮ И МЕТРОЛОГИИ

# ФЕДЕРАЛЬНОЕ БЮДЖЕТНОЕ УЧРЕЖДЕНИЕ «ГОСУДАРСТВЕННЫЙ РЕГИОНАЛЬНЫЙ ЦЕНТР СТАНДАРТИЗАЦИИ, МЕТРОЛОГИИ И ИСПЫТАНИЙ В Г. МОСКВЕ И МОСКОВСКОЙ ОБЛАСТИ» (ФБУ «РОСТЕСТ-МОСКВА»)

СОГЛАСОВАНО Заместитель генерального директора ФБУ «Ростест-Москва» А.Д. Меньшиков Pocrect-

«18» мая 2021 г.

Государственная система обеспечения единства измерений

ГЕНЕРАТОРЫ СИГНАЛОВ ВЕКТОРНЫЕ SMM100A

Методика поверки

РТ-МП-345-441-2021

г. Москва 2021 г.

### 1 Общие положения

Настоящая методика распространяется на генераторы сигналов векторные SMM100A (далее - генераторы) и устанавливает порядок и объем их первичной и периодической поверки.

Поверка генераторов сигналов векторных SMM100A может осуществляться только аккредитованным, на проведение поверки в соответствии с законодательством Российской Федерации об аккредитации в национальной системе аккредитации лицом, в соответствии с его областью аккредитации.

При проведении поверки должна быть обеспечена прослеживаемость поверяемых генераторов сигналов векторных SMM100A к государственным первичным эталоном единиц величин в соответствии с:

- к ГЭТ 1-2018 «Государственный первичный эталон единиц времени, частоты и национальной шкалы времени» в соответствии с Приказом Росстандарта № 1621 от 31.07.2018 Об утверждении государственной поверочной схемы для средств измерений времени и частоты;

- к ГЭТ 26-2010 «Государственный первичный эталон единицы мощности электромагнитных колебаний в волноводных и коаксиальных трактах в диапазоне частот от 0,03 до 37,50 ГГц» в соответствии с Приказом Росстандарта № 3461 от 30.12.2019 Об утверждении государственной поверочной схемы для средств измерений мощности электромагнитных колебаний в диапазоне частот от 9 кГц до 37,5 ГГц;

к ГЭТ 167-2017 «Государственный первичный эталон единицы мощности электромагнитных колебаний в диапазоне частот от 37,5 до 78,33 ГГц» в соответствии с приказом Росстандарта № 2839 от 29.12.2018 Об утверждении государственной поверочной схемы для средств измерений мощности электромагнитных колебаний в диапазоне частот от 37,50 до 78,33 ГГц;

- к ГЭТ 193-2011 «Государственный первичный эталон единицы ослабления электромагнитных колебаний в диапазоне частот от 0 до 178 ГГц» в соответствии с Приказом Росстандарта №3383 от 30.12.2019 Об утверждении Государственной поверочной схемы для средств измерений ослабления напряжения постоянного тока и электромагнитных колебаний в диапазоне частот от 20 Гц до 178,4 ГГц;

- к ГЭТ 180-2010 «Государственный первичный эталон единицы коэффициента амплитудной модуляции высокочастотных колебаний» в соответствии с ГОСТ Р 8.717- 2010 ГСИ. Государственная поверочная схема для средств измерений коэффициента амплитудной модуляции высокочастотных колебаний;

- к ГЭТ 166-2004 «Государственный первичный специальный эталон единицы девиации частоты» в соответствии с ГОСТ Р 8.607-2004 ГСИ. Государственная поверочная схема для средств измерений девиации частоты.

Для обеспечения реализации методики поверки при определении метрологических характеристик по пунктам 10.1; 10.2; 10.3; 10.4; 10.5; 10.6 применяется метод прямых измерений.

## **2Перечень операций поверки средства измерений**

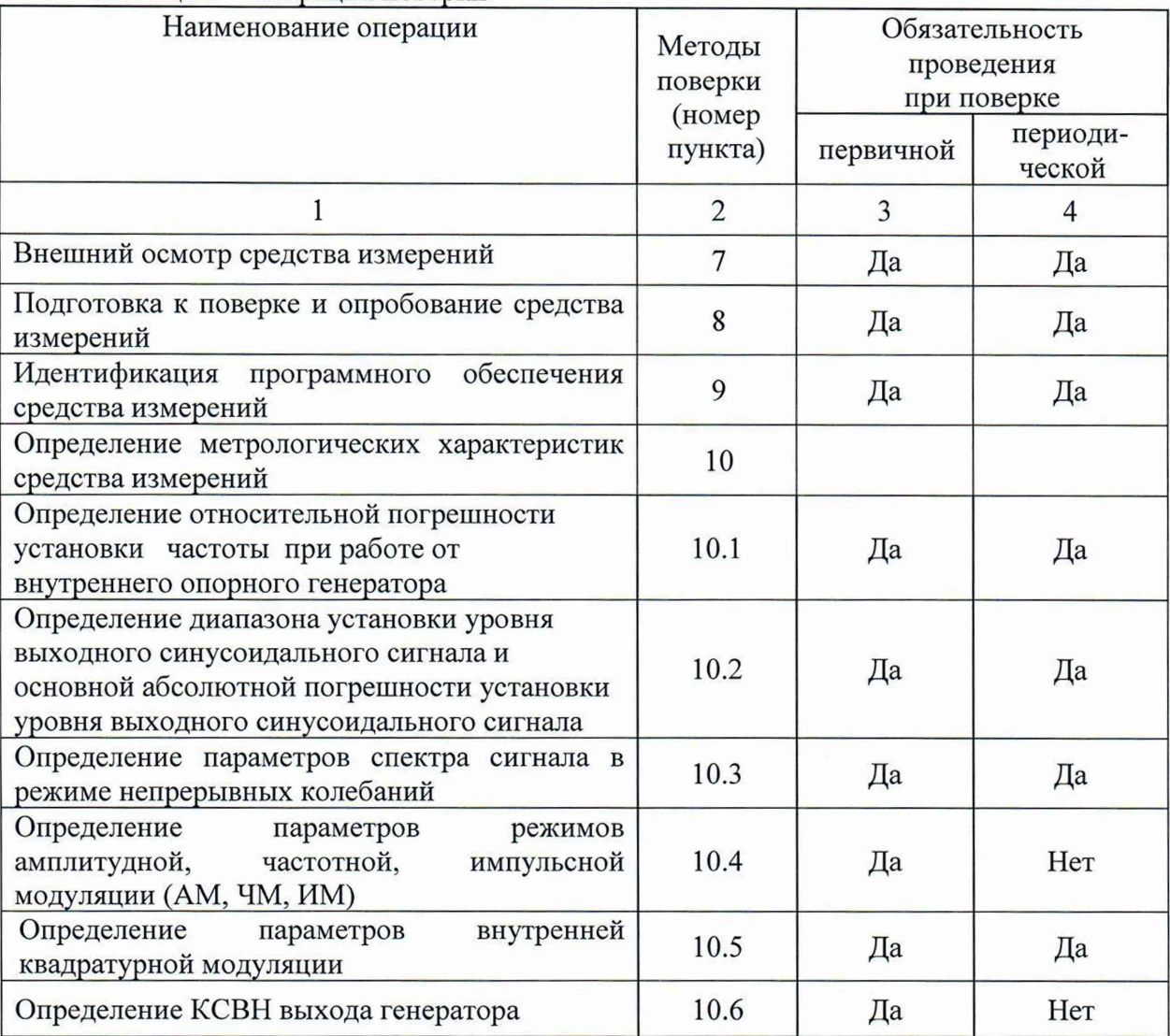

2.1 При проведении поверки выполняют операции, указанные в таблице 1. Таблица 1 - Операции поверки

2.2 На основании письменного заявления владельца СИ допускается проводить периодическую поверку генераторов сигналов векторных SMM100A для меньшего числа измеряемых величин:

- в ограниченном диапазоне частот до верхней граничной частоты любой из частотных опции генератора (6; 7,5; 12,75; 20; 31,8 ГГц) в части операций по пунктам 10.1  $-10.6.$ 

### ЗТребования к условиям проведения поверки

При проведении поверки должны соблюдаться нормальные условия, установленные в ГОСТ 8.395-80 «Государственная система обеспечения единства измерений. Нормальные условия измерений при поверке. Общие требования»:

-температура окружающей среды, ° С ............... от 15 до 25;

-относительная влажность воздуха, % ...............от 30 до 80;

 $-$ атмосферное давление, кПа (мм рт.ст.).......... от 84 до 106 (от 630 до 795);

### **4 Требование к специалистам, осуществляющим поверку**

К проведению поверки генераторов сигналов векторных SMM100A допускаются специалисты имеющие:

- высшее образование или дополнительное профессиональное образование по специальности и (или) направлению подготовки, соответствующему области аккредитации («метрология» и (или) «радиоизмерения»);

- опыт работы по обеспечению единства измерений в области аккредитации, не менее трех лет;

- освоившие работу с генераторами и применяемыми средствами поверки;

- изучившие настоящую методику.

#### **5 М етрологические и технические требования к средствам поверки**

5.1 При проведении поверки генераторов сигналов векторных SMM100A применяют средства поверки, указанные в таблице 2.

5.2 Вместо указанных в таблице средств поверки допускается применять другие аналогичные эталоны единиц величин и средства измерений, обеспечивающие требуемую точность передачи единиц величин поверяемому средству измерений.

5.3 Применяемые средства поверки должны быть исправны и поверены, применяемые средства поверки утверждённого типа СИ в качестве эталонов единиц величин должны быть исправны и поверены с присвоением соответствующего разряда, по требованию государственных поверочных схем.

5.4 Применяемые эталоны единиц величин не утверждённого типа СИ должны быть аттестованы и утверждены приказом Федерального агентства по техническому регулированию и метрологии, в соответствии с пунктом 6 Положения об эталонах единиц величин используемых в сфере государственного регулирования обеспечения единства измерений, утверждённого постановлением Правительства Российской Федерации от 23 сентября 2010 года №734 (с изменениями на 21 октября 2019 года) с присвоением соответствующего разряда, по требованию государственных поверочных схем.

| Номер      | Наименование                | Требуемые технические                 |                                                                               | Рекомендуемое                                |
|------------|-----------------------------|---------------------------------------|-------------------------------------------------------------------------------|----------------------------------------------|
| пункта     | средства                    | характеристики средства поверки       |                                                                               | средство                                     |
| документа  | поверки                     | Пределы измерений                     | Пределы                                                                       | поверки                                      |
| по поверке |                             |                                       | допускаемой                                                                   |                                              |
|            |                             |                                       | погрешности                                                                   |                                              |
|            | 2                           | 3                                     |                                                                               | 5                                            |
| 10.1       | Стандарт<br>частоты         |                                       | 3 разряд по<br>Приказу                                                        | Стандарт<br>частоты                          |
|            |                             | сигнал частотой<br>10 M <sub>TH</sub> | Росстандарта<br>№ 1621 от<br>31.07.2018                                       | рубидиевый<br>GPS-12RG                       |
| 10.1       | Частотомер<br>универсальный | сигнал частотой<br>100 кГци 10 МГц    | $\delta F \le \pm 5.10^{-10}$<br>с внешней<br>опорной<br>частотой<br>за 1 год | Частотомер<br>универсальный<br><b>CNT-90</b> |

Таблица 2 - Средства поверки

Продолжение таблицы 2

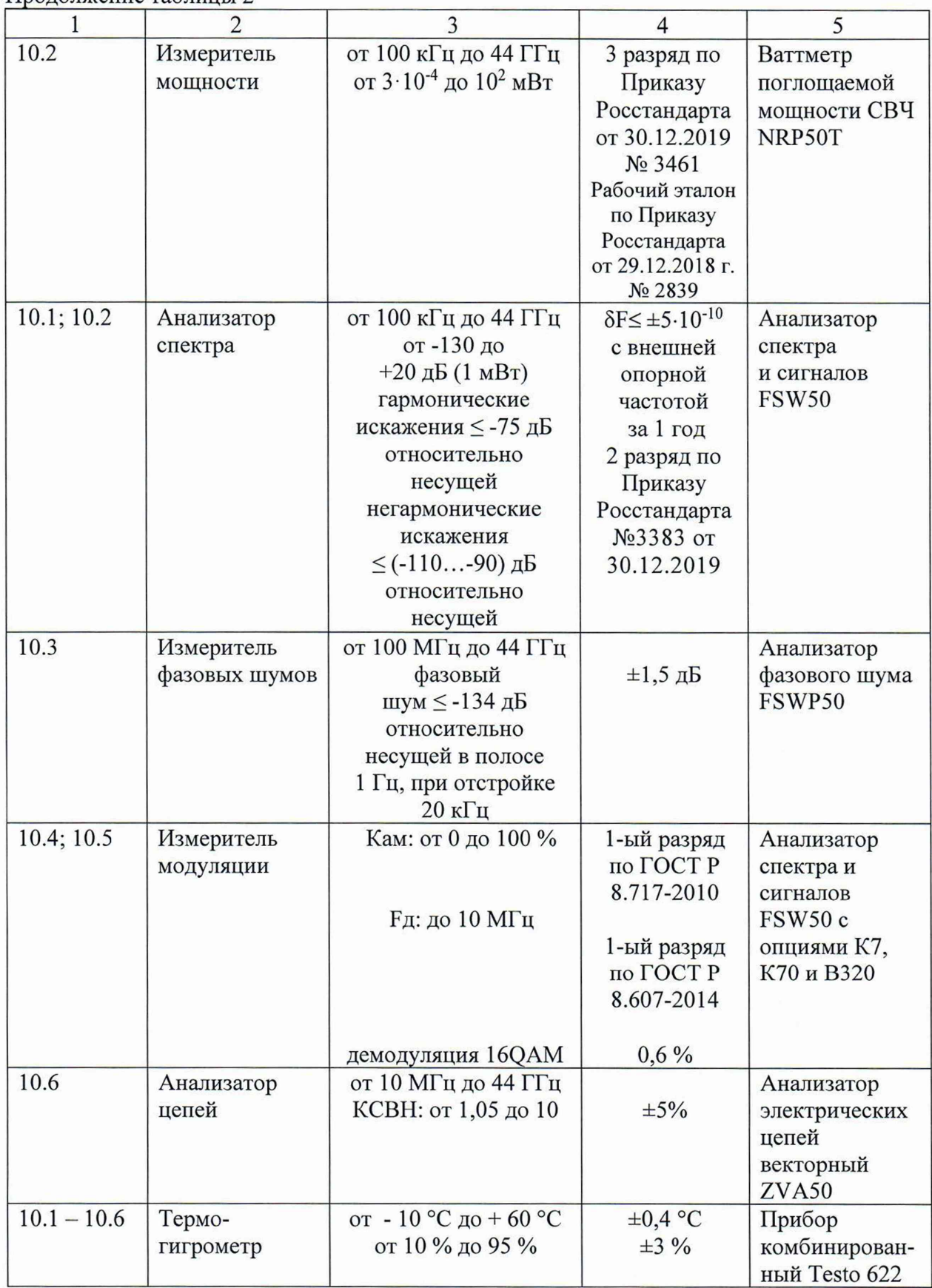

### **бТребования (условия) по обеспечению безопасности проведения поверки**

6.1 При проведении поверки необходимо соблюдать:

- общие правила техники безопасности в соответствии с требованиями ГОСТ 12.2.003 «Система стандартов безопасности труда. Оборудование производственное. Общие требования безопасности»;

- «Правила по охране труда при эксплуатации электроустановок», утвержденные Приказом Министерства труда и социальной защиты Российской Федерации от 24 июля 2013 года № 328н «Об утверждении Правил по охране труда при эксплуатации электроустановок»;

- указания по технике безопасности, приведенные в эксплуатационной документации на средства поверки;

- указания по технике безопасности, приведенные в эксплуатационной документации на генераторы.

6.2 К проведению поверки допускаются специалисты, изучившие требования безопасности по ГОСТ 22261-94 «Средства измерений электрических и магнитных величин. Общие технические условия, с Изменением №1» и ГОСТ 12.2.091-2002 «Безопасность электрических контрольно-измерительных приборов и лабораторного оборудования. Часть 1. Общие требования», имеющие 3 группу допуска по электробезопасности и прошедшие инструктаж по технике безопасности на рабочем месте.

6.3 На рабочем месте должны быть приняты меры по обеспечению защиты от воздействия статического электричества.

#### 7 Внешний осмотр средства измерений

При проведении внешнего осмотра установить соответствие генераторов следующим требованиям:

- внешний вид генераторов должен соответствовать фотографиям, приведённым в описании типа на данное средство измерений;

- наличие маркировки, подтверждающей тип, и заводской номер;

- наличие пломб от несанкционированного доступа, установленных в местах согласно описанию типа на данное средство измерений.

- наружная поверхность не должна иметь следов механических повреждений, которые могут влиять на работу прибора и его органов управления;

- разъемы должны быть чистыми;

- комплектность генератора должна соответствовать указанной в технической документации фирмы-изготовителя.

Результаты выполнения операции считать положительными, если выполняются вышеуказанные требования.

Установленный факт отсутствия пломб от несанкционированного доступа при периодической поверке не является критерием неисправности средства измерения и носит информативный характер для производителя средства измерений и сервисных центров, осуществляющих ремонт.

Факт отсутствия пломб от несанкционированного доступа при периодической поверке фиксируется в протоколе поверке в соответствующем разделе.

## **8 Подготовка к поверке и опробование средства измерений**

### 8.1 Подготовка к поверке

Порядок установки генератора на рабочее место, включения, управления и дополнительная информация приведены в руководстве по эксплуатации: «Генераторы сигналов векторные SMM100A». Руководство по эксплуатации».

Убедиться в выполнении условий проведения поверки.

Выдержать генератор в выключенном состоянии в условиях проведения поверки не менее двух часов, если он находился в отличных от них условиях.

Выдержать генератор во включенном состоянии не менее 30 минут.

Выдержать средства поверки во включенном состоянии в течение времени, указанного в их руководствах по эксплуатации.

8.2 Опробование

Проверить возможность и прохождение внутреннего теста, для чего нажать клавиши: **''System Config > Setup > System > Internal Adjustments > Adjust All".**

Результаты опробования считать удовлетворительными, если после включения и прохождения внутреннего теста не возникают сообщения об ошибках.

### **9 Идентификация программного обеспечения**

Проверить отсутствие ошибок при включении генератора. Идентификационное наименование и номер версии программного обеспечения генератора отображаются при нажатии клавиш: **''System Config > Setup > Instrument Assembly > Versions / Options''.**

Номер версии ПО должен соответствовать указанному в описании типа на данное средство измерений.

#### **10 Определение метрологических характеристик средства измерений**

10.1 Определение относительной погрешности установки частоты при работе от внутреннего опорного генератора

Определение относительной погрешности установки частоты при работе от внутреннего опорного генератора проводят методом прямых измерений с помощью частотомера универсального CNT-90, анализатора спектра и сигналов FSW50, стандарта частоты рубидиевого GPS-12RG, который используется в качестве опорного генератора.

Относительную погрешность установки частоты при работе от внутреннего опорного генератора на частоте 10 МГц определить путем измерения сигнала внутренней опорной частоты  $F_{HOM}$  равной 10 МГц на задней панели генератора. Выполнить соединение средств измерений в соответствии со схемой, приведённой на рис. 1.

Измерить частоту опорного генератора у SMM100A, зафиксировать результаты измерений  $F_{u3M}$ .

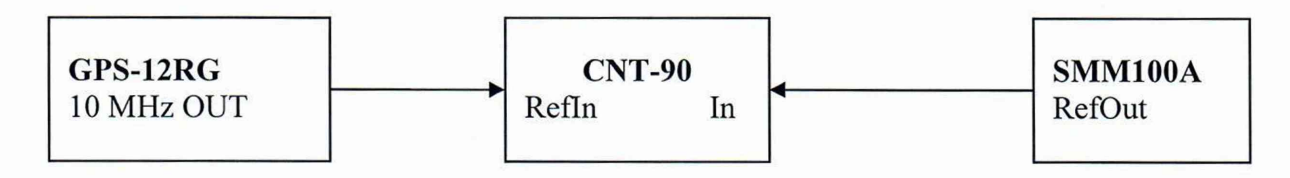

Рисунок 1

Относительную погрешность установки частоты при работе от внутреннего опорного генератора на частоте Fhom равной 100 кГц определить с помощью частотомера универсального CNT-90, работающего от внешней опорной частоты, подаваемой от стандарта частоты. Зафиксировать результаты измерений  $F_{H3M}$ .

Относительную погрешность установки частоты при работе от внутреннего опорного генератора на максимальной частоте выходного СВЧ сигнала F<sub>HOM</sub>, в зависимости от опции частотного диапазона поверяемого генератора (6 ГГц; 7,5 ГГц; 12,75 ГГц; 20 ГГц; 31,8 ГГц; 40 ГГц; 44 ГГц), определить с помощью анализатора спектра и сигналов FSW50, работающего в режиме частотомера от внешней опорной частоты, подаваемой от стандарта частоты рубидиевого GPS-12RG.

Выполнить соединение средств измерений в соответствии со схемой, приведённой на рис. 2.

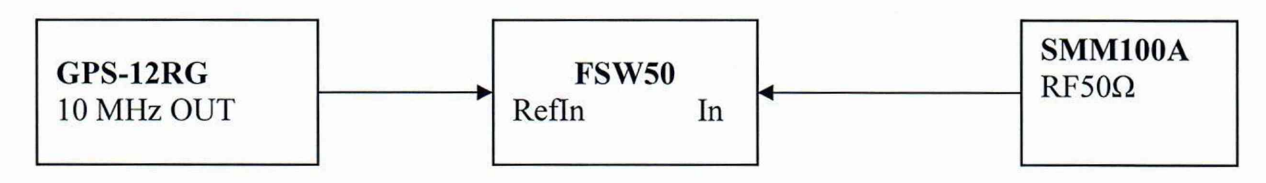

Рисунок 2

Измерить частоту анализатором спектра и сигналов FSW50, зафиксировать результаты измерений  $F_{us}$ 

10.2 Определение диапазона установки уровня выходного синусоидального сигнала и основной абсолютной погрешности установки уровня выходного синусоидального сигнала

Определение основной абсолютной погрешности установки уровня выходного синусоидального сигнала, а также диапазона установки уровня выходного синусоидального сигнала, проводят методом прямых измерений. Для уровней выходной мощности от 0 до 18 дБ (1 мВт) измерения проводят с помощью ваттметра поглощаемой мощности СВЧ NRP50T. Для уровней выходной мощности от минус 120 до минус 5 дБ (1 мВт) измерения проводят с помощью анализатора спектра и сигналов FSW50.

Подключить ваттметр поглощаемой мощности СВЧ NRP50T к выходу генератора, установить на нем частоту измерений для корректировки частотной зависимости. На генераторе установить немодулированный сигнал, уровень выходной мощности Руст равный 0 дБ (1 мВт). В зависимости от опции частотного диапазона генератора, измерения выходного уровня генератора Ризм провести на частотах: частотах 0,1; 1; 3; 8; 10; 20; 52; 52,01; 100; 200 МГц; далее до 6 ГГц с шагом 200 МГц; от 6 ГГц до 12,75 ГГц с шагом 250 МГц; от 13 ГГц до максимальной частоты с шагом 500 МГц. Зафиксировать результаты измерений Ризм.

Кроме этого, аналогичным образом провести измерения для максимально специфицированного уровня выходного сигнала генератора Руст в соответствии с таблицей 3.

Выполнить соединение средств измерений в соответствии со схемой, приведённой на рис. 3.

 $\bf 8$ 

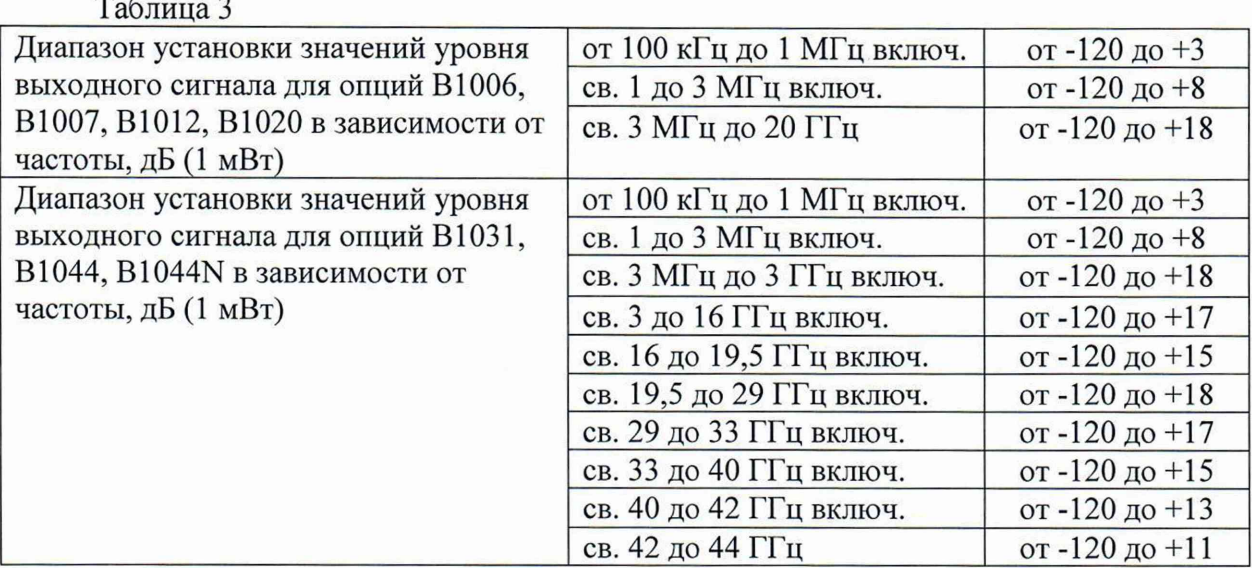

Генератор перевести в режим работы от внешнего источника опорного сигнала частотой 10 МГц, который подать с выхода 10 МГц анализатора спектра и сигналов FSW50. На генераторе установить немодулированный сигнал частотой 100 МГц и уровнем 0 дБ (1 мВт). На анализаторе установить частоту измерения и выбрать режим относительных измерений уровня сигнала (установить «0 дБ»).

Уменьшая выходной уровень генератора Руст с шагом 5 дБ, провести измерения до уровня минус 60 дБ (1 мВт). Зафиксировать результаты измерений Рм.

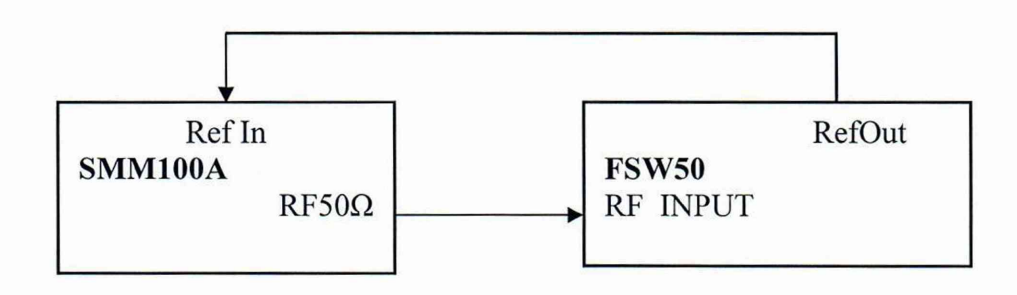

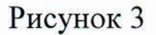

При достижении показаний маркера менее, чем минус 60 дБ (1 мВт) на анализаторе спектра установить: опорный уровень минус 60 дБ (1 мВт); встроенный аттенюатор ВЧ 0 дБ; полосу пропускания 1 Гц. Установить полученное значение маркера в качестве опорного.

Уменьшая выходной уровень генератора Руст с шагом 5 дБ, провести измерения до уровня минус 120 дБ (1 мВт). Зафиксировать результаты измерений Рм.

Повторить измерения на максимальной частоте поверяемого генератора (6 ГГц для опции В1006; 7,5 ГГц для опции В1007; 12,75 ГГц для опции В1012; 20 ГГц для опции В1020; 31,8 ГГц для опции В1031; 44 ГГц для опций В1044, В1044N), в диапазоне от 0 дБ (1 мВт) до минимального специфицированного значения уровня выходного сигнала на максимальной частоте. Зафиксировать результаты измерений Рм.

10.3 Определение параметров спектра сигнала в режиме непрерывных колебаний

Определение параметров спектра сигнала в режиме непрерывных колебаний проводят методом прямых измерений. Для определения уровня гармонических составляющих использовать анализатор спектра и сигналов FSW50, для определения уровня фазового шума использовать анализатор фазового шума FSWP50.

10.3.1 Для определения уровня гармонических составляющих, выполнить соединение СИ в соответствии со схемой, приведённой на рис. 3.

На генераторе установить немодулированный сигнал частотой  $f_{\text{Hec}}$  равной 100 кГц и уровнем 3 дБ (1 мВт). На анализаторе спектра и сигналов FSW50 установить опорный уровень 3 дБ (1мВт), центральную частоту равную частоте генератора, полосу пропускания 1 кГц.

Включить режим автоматического измерения гармонических составляющих. Повторить измерения на частотах  $f_{\text{Hec}}$  равных: 1 МГц; 10,1 МГц; 200,1 МГц; 1,201 ГГц; 3,501 ГГц; 6 ГГц;7,125 ГГц;10,701 ГГц; 12,001 ГГц; 17,801 ГГц; 19,501 ГГц в зависимости от установленной частотной опции генератора. Зафиксировать результаты измерений.

10.3.2 Для определения уровня фазового шума, выполнить соединение СИ в соответствии со схемой, приведённой на рис. 3 заменив анализатор спектра и сигналов FSW50 на анализатор фазового шума FSWP50.

На генераторе установить немодулированный сигнал частотой 100 МГц и уровнем 10 дБ (1мВт). На анализаторе фазового шума FSWP50 установить частоту 100 МГц, диапазон отстроек от 1 до 100 кГц и количество кросс-корреляций, необходимое для достижения требуемой чувствительности. Маркером в режиме измерения фазового шума провести измерения, при отстройке 20 кГц от несущей. Зафиксировать результаты измерений.

Повторить измерения на частотах выходного СВЧ сигнала указанных в таблице 6 в зависимости от опции частотного диапазона генератора. Зафиксировать результаты измерений.

10.4 Определение параметров режимов амплитудной, частотной, импульсной модуляции (AM, ЧМ, ИМ)

Определение параметров генератора в режимах внутренней AM, ЧМ (при наличии опции К720), ИМ (при наличии опций К22 и К23) проводят методом прямых измерений с помощью анализатора спектра и сигналов FSW50 с опцией измерительного демодулятора сигналов с аналоговой модуляцией (К7) и (В320). Выполнить соединение СИ в соответствии со схемой, приведённой на рис. 3.

10.4.1 Для определения параметров в режиме AM (абсолютной погрешности установки коэффициента амплитудной модуляции (Кам) и коэффициента гармоник огибающей (КНИ)) на генераторе установить режим внутренней AM с коэффициентом амплитудной модуляции (Кам) = 80 % и частотой модулирующего синусоидального колебания 1 кГц, несущую частоту 100 кГц, уровень выходного сигнала = 0 дБ (1 мВт). На анализаторе установить режим демодуляции AM на частоте 100 кГц с отображением Кам, частоты модулирующего колебания и значения коэффициента нелинейных искажений (КНИ) огибающей.

Провести измерения Кам и КНИ огибающей. Повторить измерения Кам для установленных значений Кам равным 1 %, 10 %, 30 %, 50 %. Зафиксировать результаты измерений.

Повторить измерения на максимальной частоте поверяемого генератора (6 ГГц для опции В1006; 7,5 ГГц для опции В1007; 12,75 ГГц для опции В1012; 20 ГГц для опции В 1020; 31,8 ГГц для опции В1031; 44 ГГц для опций В 1044, B1044N). Зафиксировать результаты измерений.

10.4.2 Для определения параметров в режиме ЧМ (абсолютной погрешности установки девиации частоты (Рд) и коэффициента гармоник огибающей (КНИ)) на генераторе установить режим внутренней ЧМ с девиацией частоты  $F_{\text{A}} = 1$  МГц и частотой модулирующего синусоидального колебания 10 кГц, несущую частоту 100 кГц, уровень выходного сигнала 0 дБ (1 мВт). На анализаторе установить режим демодуляции ЧМ на частоте 100 кГц с отображением девиации частоты, частоты модулирующего колебания и значения КНИ огибающей.

Провести измерения девиации частоты и КНИ огибающей, повторить измерения девиации частоты для установленных значений девиаций 1 кГц, 100 кГц.

Повторить измерения на максимальной частоте поверяемого генератора (6 ГГц для опции В1006; 7,5 ГГц для опции В1007; 12,75 ГГц для опции В1012; 20 ГГц для опции В1020; 31,8 ГГц для опции В1031; 44 ГГц для опций В 1044, B1044N). Зафиксировать результаты измерений.

10.4.3 Для определения времени нарастания и спада радиоимпульсов в режиме ИМ на генераторе установить: режим внутренней ИМ с периодом следования 100 не и длительностью импульса 20 не, частота несущей 1 ГГц, уровень выходного сигнала 0 дБ (1 мВт). На анализаторе установить режим нулевой полосы обзора на частоте 1 ГГц с полосой анализа 320 МГц и временем развертки 200 не. С помощью синхронизации добиться устойчивой картинки.

Провести с помощью маркера, измерения времени нарастания и спада радиоимпульсов.

Для определения коэффициента подавления сигнала несущей в паузе между радиоимпульсами на генераторе установить: режим внешней ИМ, частота несущей 1 ГГц, и уровень выходного сигнала 0 дБ (1 мВт), полярность запускающего импульса инверсная. На анализаторе установить центральную частоту 1 ГГц, полосу обзора 10 МГц с полосой разрешения 1 кГц.

Маркером измерить уровень сигнала. Переключить полярность, снова провести измерения уровня сигнала. Вычислить коэффициент подавления сигнала несущей в паузе между радиоимпульсами, как разность между уровнями.

Повторить измерения по пункту 10.4.3 на максимальной частоте поверяемого генератора (6 ГГц для опции В1006; 7,5 ГГц для опции В 1007; 12,75 ГГц для опции В1012; 20 ГГц для опции В1020; 31,8 ГГц для опции В 1031; 44 ГГц для опций В1044, B1044N (для поверяемого генератора с опций B1044N установить длительность импульса 30 не)). Зафиксировать результаты измерений.

10.5 Определение параметров внутренней квадратурной модуляции

Определение параметров внутренней квадратурной модуляции проводят методом прямых измерений с помощью анализатора спектра и сигналов FSW50 с опцией анализа сигналов с квадратурной модуляцией (К70); и ваттметра поглощаемой мощности СВЧ NRP50T.

Операции по пункту проводить при наличии у поверяемых генераторов опции В9.

10.5.1 Абсолютную погрешность среднеквадратического значения векторной ошибки определить путем измерения сигнала с модуляцией типа 16QAM и частотой передачи данных 100 кГц на анализаторе спектра и сигналов FSW50 в режиме анализа сигналов с квадратурной модуляцией (опция К70). Выполнить соединение СИ в соответствии со схемой, приведённой на рис. 3.

Для этого на генераторе установить несущую частоту 1 ГГц, уровень выходного сигнала 0 дБ (1 мВт), векторную модуляцию 16QAM, скорость передачи 100 кГц, тип данных PRBS9. На анализаторе спектра и сигналов FSW50 установить частоту 1 ГГц, режим векторной демодуляции сигнала 16QAM со скоростью передачи 100 кГц. Повести измерения среднеквадратического значения векторной ошибки EVMrms сигнала. Зафиксировать результаты измерений.

Повторить измерения для скорости передачи 10 МГц.

Зафиксировать результаты измерений 0изм в %.

10.5.2 Неравномерность АЧХ в полосе модуляции определить путем измерения уровня выходного сигнала с помощью ваттметра поглощаемой мощности СВЧ NRP50T при смещении частоты сигнала с помощью цифровой модуляции.

К ВЧ выходу генератора подключить ваттметр поглощаемой мощности СВЧ NRP50T. На генераторе установить частоту 1 ГГц, уровень выходного сигнала 0 дБ (1 мВт), цифровую модуляцию BPSK с типом данных «ALL 0», смещение по частоте в настройках цифровой модуляции 0 Гц.

Измерить уровень выходной мощности Рогц, затем ввести смещение по частоте 1 МГц, 2 МГц, 5 МГц, 7 МГц, 10 МГц, 15 МГц, 20 МГц, далее с шагом 10 МГц до частоты 60 МГц. Зафиксировать результаты измерений Ризм. Те же измерения повторить при отрицательном смещении по частоте.

Если на поверяемом генераторе установлена опция К523:

Измерить уровень выходной мощности Рогц, затем ввести смещение по частоте 1 МГц, 2 МГц, 5 МГц, 7 МГц, 10 МГц, 15 МГц, 20 МГц, далее с шагом 10 МГц до частоты 120 МГц. Зафиксировать результаты измерений Ризм. Те же измерения повторить при отрицательном смещении по частоте.

Если на поверяемом генераторе установлена опция К524:

Измерить уровень выходной мощности Рогц, затем ввести смещение по частоте 1 МГц, 2 МГц, 5 МГц, 7 МГц, 10 МГц, 15 МГц, 30 МГц, далее с шагом 20 МГц до частоты 250 МГц. Зафиксировать результаты измерений Ризм. Те же измерения повторить при отрицательном смещении по частоте.

Если на поверяемом генераторе установлена опция К525:

К ВЧ выходу генератора подключить ваттметр поглощаемой мощности СВЧ NRP50T. На генераторе установить частоту 2 ГГц, уровень выходного сигнала 0 дБ (1 мВт), цифровую модуляцию BPSK с типом данных «ALL 0», смещение по частоте в настройках цифровой модуляции 0 Гц.

Измерить уровень выходной мощности Рогц, затем ввести смещение по частоте 1 МГц, 2 МГц, 5 МГц, 7 МГц, 10 МГц, 15 МГц, 30 МГц, 50 МГц далее с шагом 50 МГц до частоты 500 МГц. Зафиксировать результаты измерений Ризм. Те же измерения повторить при отрицательном смещении по частоте.

Повторить измерения на следующих частотах поверяемого генератора (5 ГГц для опции В 1006; 6 ГГц для опции В 1007; 11 ГГц для опции В1012; 19 ГГц для опции В1020; 30 ГГц для опции В1031; 43 ГГц для опций В 1044, В1044N).

При этом если у поверяемого генератора установлена опция B1044N совместно с опцией К525, вводить смещение по частоте: 1 МГц, 2 МГц, 5 МГц, 7 МГц, 10 МГц, 15 МГц, 30 МГц, 50 МГц далее с шагом 50 МГц до частоты 250 МГц. Зафиксировать результаты измерений Ризм. Те же измерения повторить при отрицательном смещении по частоте.

10.5.3 Подавление несущей и зеркального канала определить с помощью анализатора спектра и сигналов FSW50.

На генераторе установить частоту 1 ГГц, уровень выходного сигнала 0 дБ (1 мВт), цифровую модуляцию BPSK с типом данных «ALL 0», смещение по частоте в настройках цифровой модуляции 50 МГц. На анализаторе установить центральную частоту 1 ГГц, опорный уровень 0 дБ (1 мВт), полосу обзора 200 МГц.

Установить маркер анализатора на максимум сигнала. Дельта-маркером провести измерения на частоте несущей и частоте зеркального канала. (Смещение 50 МГц от несущей в противоположную сторону от отображаемого сигнала).

Повторить измерения на максимальной частоте поверяемого генератора (6 ГГц для опции В1006; 7,5 ГГц для опции В1007; 12,75 ГГц для опции В1012; 20 ГГц для опции В 1020; 31,8 ГГц для опции В 1031; 44 ГГц для опций В 1044, В 1044N). Зафиксировать результаты измерений.

## 10.6 Определение КСВН выхода генератора

Определение КСВН выхода генератора проводят методом прямых измерений с помощью анализатора электрических цепей векторного ZVA50. На генераторе установить частоту 1 ГГц, уровень выходного сигнала минус 80 дБ (1мВт). На анализаторе цепей установить режим измерения КСВН в полосе частот от 10 МГц крайней частоты диапазона поверяемого генератора. Зафиксировать результаты измерений.

### **11 Подтверждение соответствия средства измерений метрологическим требованиям**

11.1 Для полученных в пункте 10.1 результатов измерений Ризм, рассчитать по формуле (1) относительную погрешность частоты 5F при работе от внутреннего опорного генератора:

$$
\delta F = \frac{F_{H3M} - F_{HOM}}{F_{HOM}}\,,\tag{1}
$$

где Ризм - измеренное значение частоты,  $\Gamma$ ц;

Fном - установленное значение частоты, Гц.

Рассчитанные значения относительной погрешности установки частоты при работе от внутреннего опорного генератора 5F для всех указанных частот и опций не должны превышать  $\pm 1.10^{-7}$ .

11.2 Для полученных в пункте 10.2 результатов измерений Ризм, дБ (1 мВт), рассчитать по формуле (2) основную абсолютную погрешность установки уровня выходного синусоидального сигнала  $\Delta P_0$ , дБ, для уровня мощности 0 дБ (1 мВт) и по I

формуле (3) основную абсолютную погрешность установки уровня выходного синусоидального сигнала  $\Delta P_{\text{MAKC}}$ , д $\overline{b}$ , для максимально специфицированного уровня:

$$
\Delta P_0 = P_{H3M} - P_{YCT} \tag{2}
$$

$$
\Delta P_{\text{MAKC}} = P_{\text{W3M}} - P_{\text{VCT}}, \tag{3}
$$

где Ризм - показания ваттметра поглощаемой мощности, дБ (1 мВт); Руст - установленное на генераторе значение уровня мощности, дБ (1 мВт).

Рассчитать по формуле (4) основную абсолютную погрешность установки уровня выходного синусоидального сигнала ДР, дБ, для уровня выходного синусоидального сигнала ниже 0 дБ (1 мВт) и до минус 60 дБ (1 мВт):

$$
\Delta P = P_{\text{yCT}} - P_{\text{M}} + \Delta P_0, \qquad (4)
$$

где  $P_M$ — текущие показания дельта-маркера анализатора спектра, дБ (1 мВт).

Рассчитать по формуле (5) основную абсолютную погрешность установки уровня выходного синусоидального сигнала ДР, дБ, для уровня выходного синусоидального сигнала ниже минус 60 дБ (1 мВт):

$$
\Delta P = P_{\text{VCT}} - P_{\text{M}} + \Delta P_{-60\mu\text{Bm}}\,,\tag{5}
$$

где  $\Delta P_{-60\text{dBM}}$  – погрешность установки уровня выходного синусоидального сигнала для значения уровня выходного синусоидального сигнала, равном минус 60 дБ (1 мВт), рассчитанная по формуле (4), дБ.

Рассчитанные значения основной абсолютной погрешности установки уровня выходного синусоидального сигнала для всех указанных уровней не должны превышать значений, указанных в таблице 4.

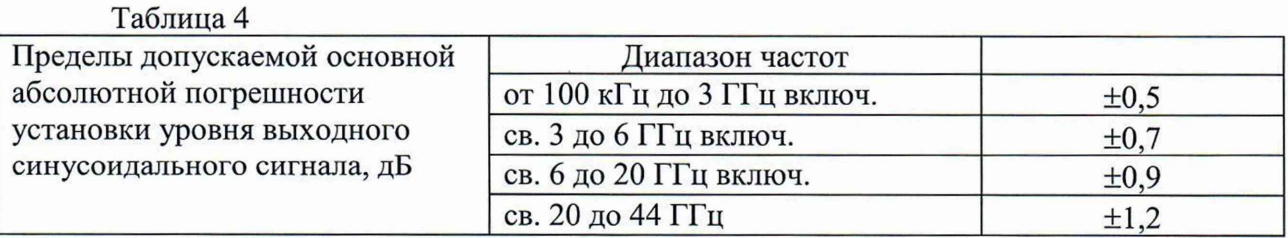

11.3 Измеренные значения уровня гармонических составляющих синусоидального сигнала в пункте 10.3.1 для всех указанных частот не должны превышать значений указанных в таблице 5.

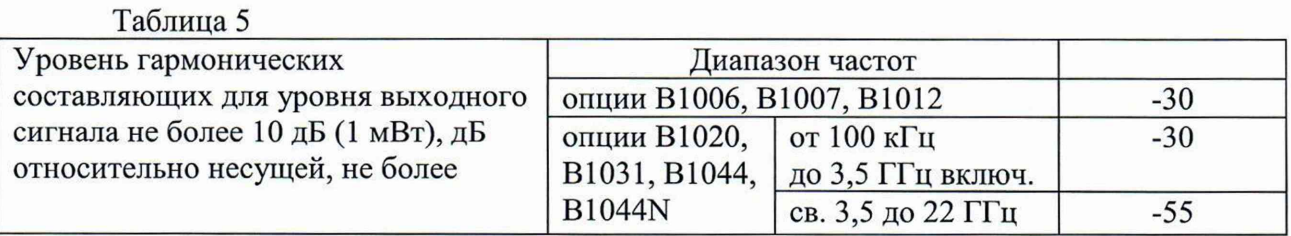

Измеренные значения уровня фазового шума в пункте 10.3.2 для всех указанных частот не должны превышать значений указанных в таблице 6.

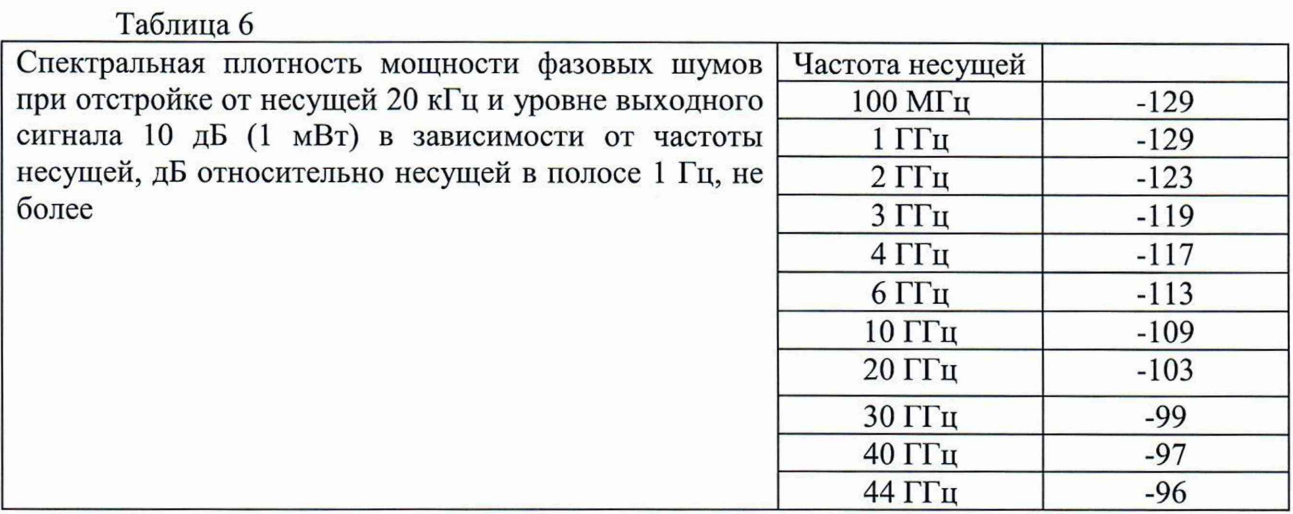

11.4 Измеренные значения абсолютной погрешности установки коэффициента амплитудной модуляции (Кам) и коэффициента гармоник огибающей в пункте 10.4.1 не должны превышать значений указанных в таблице 7.

#### Таблица 7

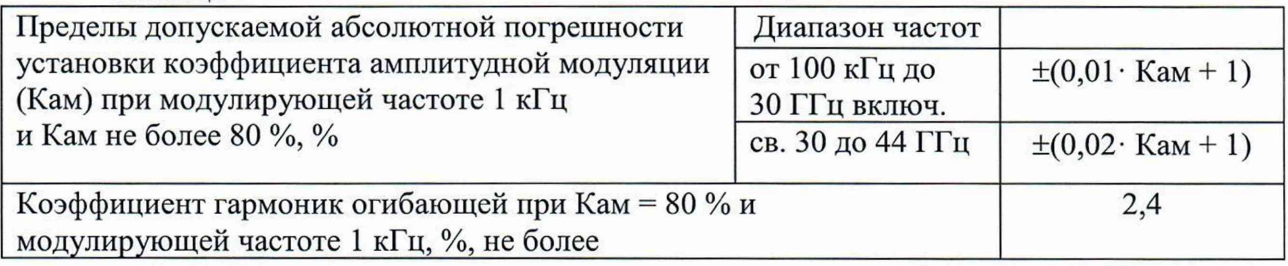

Измеренные значения абсолютной погрешности установки девиации частоты *(¥д)* и коэффициента гармоник огибающей в пункте 10.4.2 не должны превышать значений указанных в таблице 8.

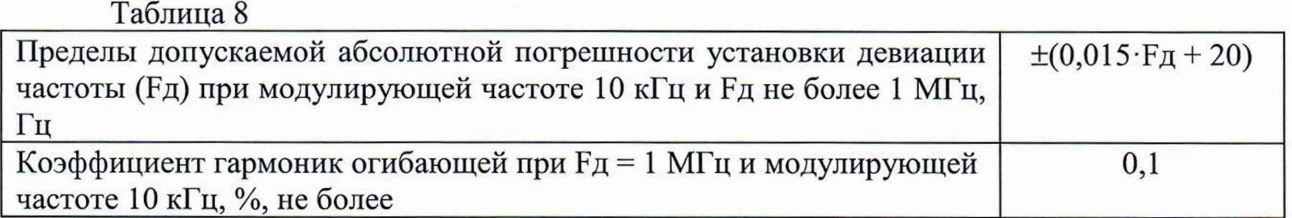

Измеренные значения времени нарастания и спада радиоимпульсов и коэффициента подавления сигнала несущей в паузе между радиоимпульсами в пункте 10.4.3 не должны превышать значений указанных в таблице 9.

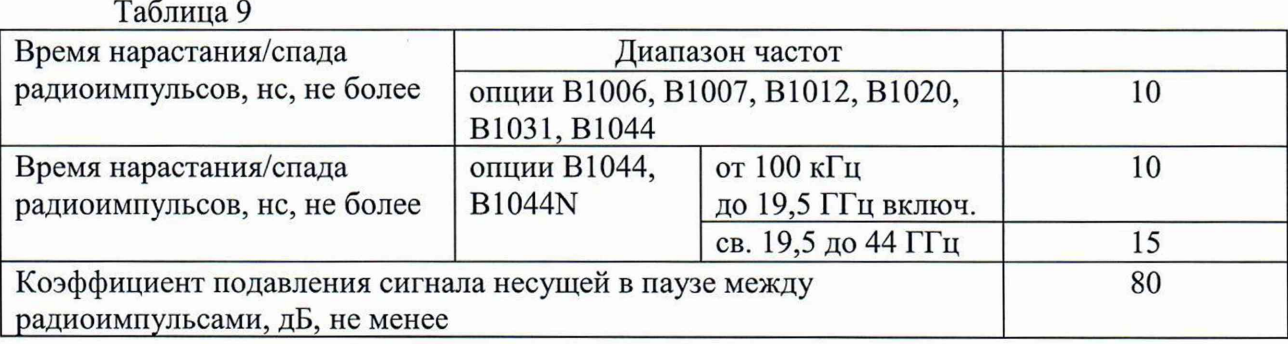

11.5 Для полученных в пункте 10.5.1 результатов измерений 0изм, %, рассчитать по формуле (6) значения абсолютной погрешности среднеквадратического значения векторной ошибки ДО, %:

$$
\Delta\Theta = \sqrt{|\Theta_{\text{H3M}}^2 - \Theta_{\text{ac}}^2|} \,, \tag{6}
$$

где Оас - допустимые значения СКЗ векторной ошибки модуляции анализатора спектра и сигналов FSW50 с опцией анализа сигналов с квадратурной модуляцией (К70) равные: 0,3 % для скорости передачи 100 кГц; 0,6 % для скорости передачи 10 МГц.

Рассчитанные значения абсолютной погрешности среднеквадратического значения векторной ошибки Д0,%, для всех указанных скоростей передачи не должны превышать  $\pm$  0,8%.

Для полученных в пункте 10.5.2 результатов измерений Ризм, дБ (1 мВт), рассчитать по формуле (7) значения неравномерности АЧХ в полосе модуляции  $\Delta A$ , дБ:

$$
\Delta A = P_{0\Gamma u} - P_{W3M}, \qquad (7)
$$

где Рогц - показания ваттметра поглощаемой мощности при отсутствии смещения по частоте, дБ(1 мВт);

Ризм - показания ваттметра поглощаемой мощности при смещение по частоте, дБ (1 мВт).

Рассчитанные значения неравномерности АЧХ в полосе модуляции  $\Delta A$ , дБ, для всех указанных частот не должны превышать  $\pm 1.0$  дБ.

Измеренные значения подавления несущей и подавления зеркального канала в пункте 10.5.3, для всех указанных частот, должны быть не менее значений указанных в таблице 10.

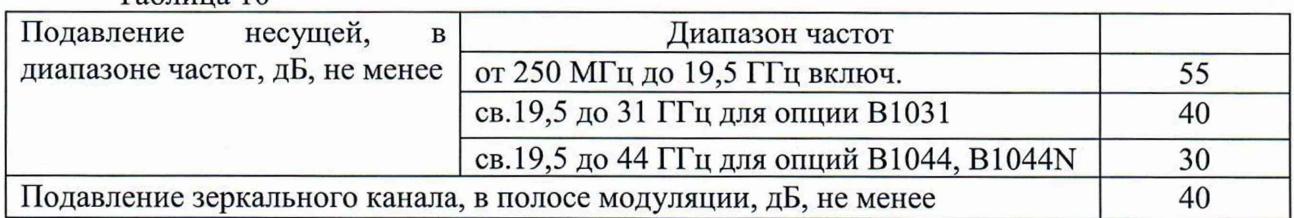

Таблина 10

11.6 Измеренные значения КСВН выхода генератора в пункте 10.6 во всём частотном диапазоне не должны превышать 2,6.

Критериями принятия специалистом, проводившим поверку, решения по подтверждению соответствия средства измерений метрологическим требованиям, установленным при утверждении типа, являются:

- обязательное выполнение всех процедур, перечисленных в разделах 8.2; 9; 10 и соответствие действительных значений метрологических характеристик генераторов сигналов векторных SMM100А требованиям, указанным в пунктах раздела 11 настоящей методики;

- обеспечение прослеживаемости поверяемых генераторов сигналов векторных SMM100A к государственным первичным эталоном единиц величин в соответствии с:

- Приказом Росстандарта № 1621 от 31.07.2018 Об утверждении государственной поверочной схемы для средств измерений времени и частоты;

- Приказом Росстандарта № 3461 от 30.12.2019 Об утверждении государственной поверочной схемы для средств измерений мощности электромагнитных колебаний в диапазоне частот от 9 кГц до 37,5 ГГц;

- Приказом Росстандарта № 2839 от 29.12.2018 Об утверждении государственной поверочной схемы для средств измерений мощности электромагнитных колебаний в диапазоне частот от 37,50 до 78,33 ГГц

ГОСТ Р 8.607-2004 ГСИ. Государственная поверочная схема для средств измерений девиации частоты

ГОСТ Р 8.717-2010 ГСИ. Государственная поверочная схема для средств измерений коэффициента амплитудной модуляции высокочастотных колебаний

#### 12 Оформление результатов поверки

12.1 Результаты измерений, полученные в процессе поверки, заносят в протокол произвольной формы. Протокол должен наглядно отображать полученные результаты измерений в поверяемых точках и диапазонах частот, которые указаны в соответствующих пунктах настоящей методики поверки, а также сравнение полученных действительных и допустимых значений нормируемых погрешностей.

12.2 Сведения о результатах поверки генераторов в целях её подтверждения передаются в Федеральный информационный фонд по обеспечению единства измерений в соответствии с Порядком создания и ведения Федерального информационного фонда по обеспечению единства измерений.

12.3 Свидетельство о поверке или извещение о непригодности к применению средства измерений выдаётся по заявлению владельцев генераторов или лиц, представивших их на поверку. Свидетельство о поверке или извещение о непригодности к применению средства измерений должны быть оформлены в соответствии с требованиями действующих правовых нормативных документов. Знак поверки наносится на свидетельство о поверке.

И.о. начальника лаборатории № 441 ФБУ «Ростест-Москва» **С. Н. Голышак** 

Главный специалист по метрологии лаборатории № 441 ФБУ «Ростест-Москва» **// А. С. Каледин**